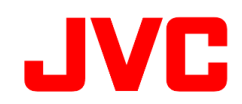

# GY-HC550 / GY-HC500 ファームウェアアップデート(V0220)について

・追加・変更された機能や表示変更についてのお知らせです。「取扱説明書」とあわせてお読みください。

●は初期値です。

## SRTにおける適応ビットレート制御

### ネットワーク状況に応じたデータ量となるよう、ライブストリーミングのビットレート制御を行います。 ■ SRTにおけるビットレート可変制御に対応しました。

 SRTプロトコルが利用可能状態(\*1)でかつライブストリーミングのストリーミングサーバー設定のタイプがSRTの場合に、 [ネットワーク]→[ライブストリーミング]→[ストリーミングサーバー]→(サーバーを選択)→[ストリーミングサーバー設定]に 次の設定を追加しました。

"適応ビットレート" [設定値:入、●切]

(\*1)GY-HC550の場合

 があります。 Zixiプロトコルが利用可能状態の場合は、SRTプロトコルアップ デートを行ってSRTプロトコルが利用可能状態に変更する必要

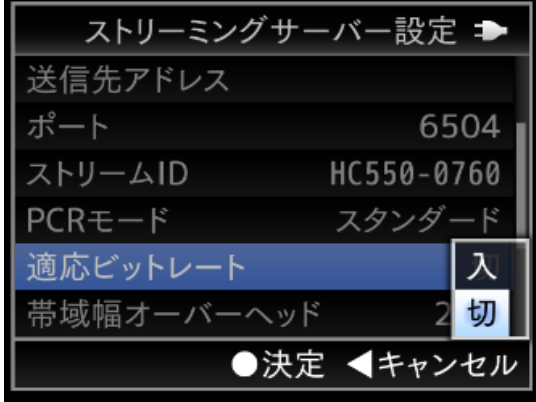

# SRT PCR 高速モード

### 低遅延なモード"SRT PCR 高速モード"を用意しました。 ■ MPEG2-TS/UDP、MPEG2-TS/RTP、ZixiのPCR 高速モードと同様、SRTでのライブストリーミングにおいても

 SRTプロトコルが利用可能状態(\*1)でかつライブストリーミングのストリーミングサーバー設定のタイプがSRTの場合に、 [ネットワーク]→[ライブストリーミング]→[ストリーミングサーバー]→(サーバーを選択)→[ストリーミングサーバー設定]に 次の設定を追加しました。

"PCRモード" [設定値:高速、●スタンダード]

(\*1)GY-HC550の場合

 Zixiプロトコルが利用可能状態の場合は、SRTプロトコルアップ デートを行ってSRTプロトコルが利用可能状態に変更する必要 があります。

#### <ご注意>

 PCRモードが高速の場合、短い時間に大量のデータを送出する 傾向があり、この際にネットワークにかかる負担が瞬間的に増大 します。このため、パケットロスが起こらないような安定したネット ワーク環境でのご使用をお勧めいたします。

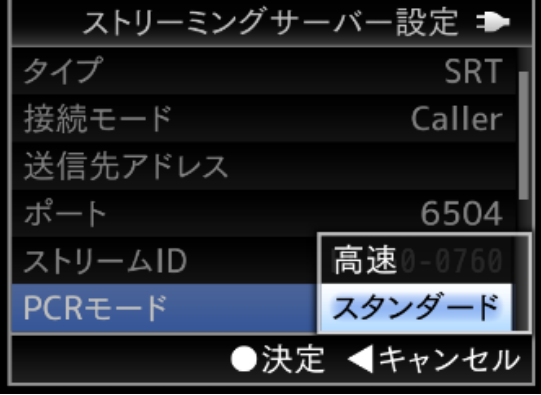

### SRT Return over IP

### ■ Return over IP再生の通信方式に"SRT"を追加しました。

SRTプロトコルが利用可能状態(\*1)で

 [ネットワーク]→[Return over IP]→[リターンサーバー]→(リターンサーバーを選択)→[リターンサーバー設定]→[タイプ]に "SRT"を追加しました。

"タイプ" [設定値:●RTSP/RTP、SRT、Icecast]

"SRT Return over IP"のポート番号の初期値は"6510"です。

 (\*1)GY-HC550の場合 Zixiプロトコルが利用可能状態の場合は、SRTプロトコルアップ があります。 デートを行ってSRTプロトコルが利用可能状態に変更する必要

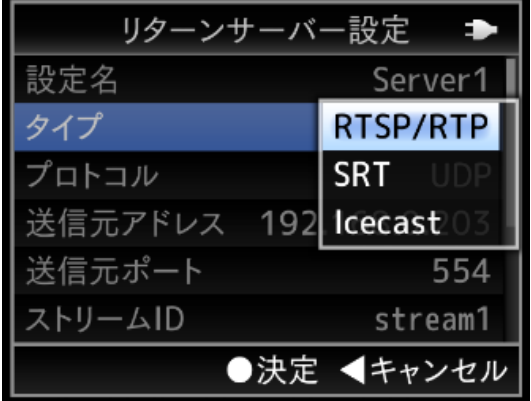

# SNS向け動画ストリーミング解像度(9:16、1:1)でのクロッピング位置が選択可能

- SNS向けライブストリーミング解像度"9:16"と"1:1"における画像切り出し位置(クロッピング位置)を5ヶ所から 1つ選択できるようになりました。
	- ・ ライブストリーミング解像度"9:16" 解像度:606 x 1080、404 x720

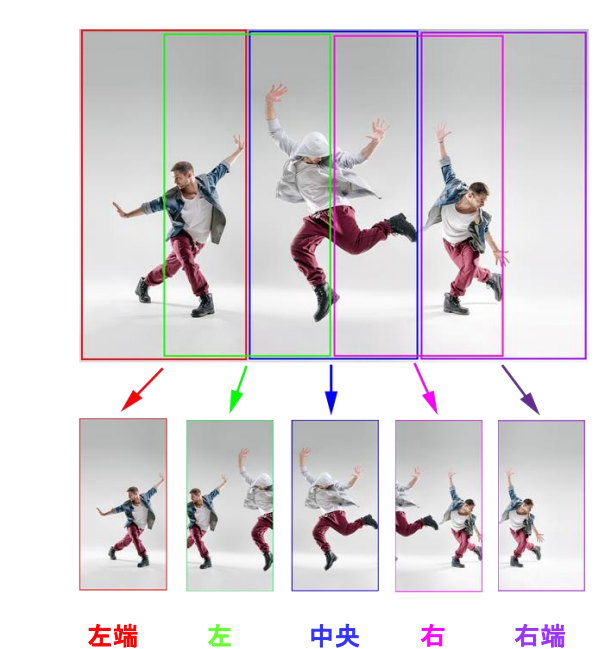

 解像度 : 1080 x 1080、720 x 720 ・ ライブストリーミング解像度"1:1"

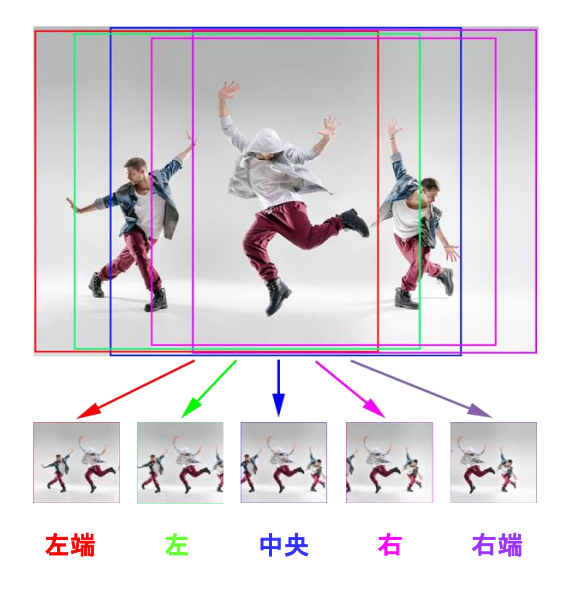

 ライブストリーミングのストリーミングサーバー設定のタイプがRTMP、RTMPS、YouTube Live、Facebook Liveなど"9:16" "1:1"でのSNS配信可能なプロトコルの場合で、[ネットワーク]→[ライブストリーミング]に次の設定を追加しました。

"クロッピング位置"[設定値:左端、左、●中央、右、右端]

・"クロッピング位置"のつづき

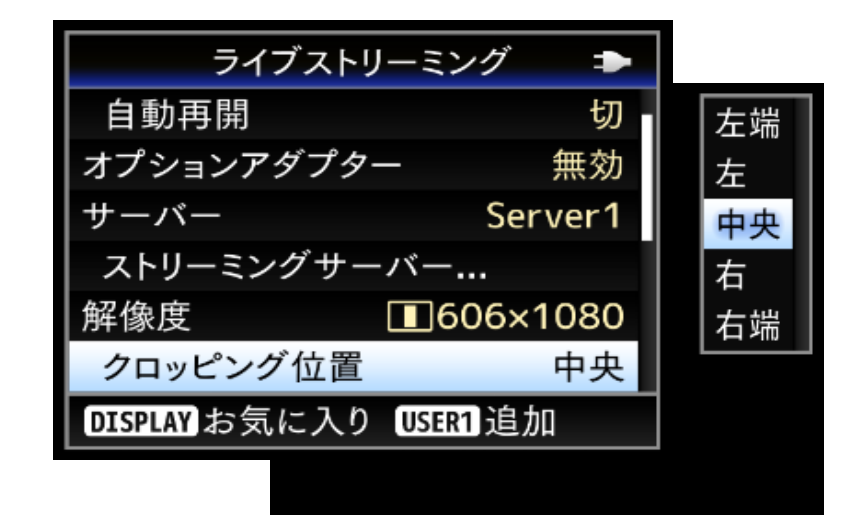

 した場合に"クロッピング位置"が有効となります。 [ネットワーク]→[ライブストリーミング]→[解像度]で"606 x 1080""404 x 720""1080 x 1080""720 x 720"の解像度を選択

 ・ 1:1での解像度 : 1080 x 1080、720 x 720 ・ 9:16での解像度 : 606 x 1080、404 x 720

 また、「ユーザーボタン機能設定」にクロッピング位置の切り換えが 設定可能です。

 [カメラ機能]→[ユーザーボタン機能設定]の選択肢に "クロッピング位置"を追加しました。

 ライブストリーミング停止中に割り付けたボタンを押すことで、 次のように"クロッピング位置"の切り換えが可能です。

…→"中央"→"右"→"右端"→"左端"→"左"→"中央"→…

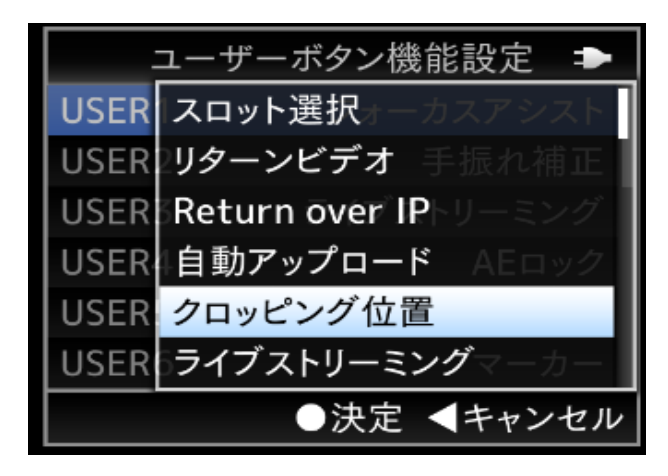

※ "クロッピング位置"設定は、電源"切"時も記憶され、次回運用時にも反映されています。

# DNR"高"モードの新設による、画質モードの追加(画質改善)

■ ファームウェアアップデート(V0140)で対応した画質改善に更なる画質向上を図り、新たに画質モードを追加しました。

[カメラ設定]→[DNR]の選択項目を変更しました。

 変更後(V0220): "DNR"[設定値:高、●中、低] 変更前(V0140、V0202): "DNR"[設定値:●通常、低]

高 : "中"よりもS/Nが向上するモードとして新設しました。

- 中 : 変更前の"通常" ⇒ "中"に変更しました。
- 低 : 低照度下の被写体の画質を向上しました。

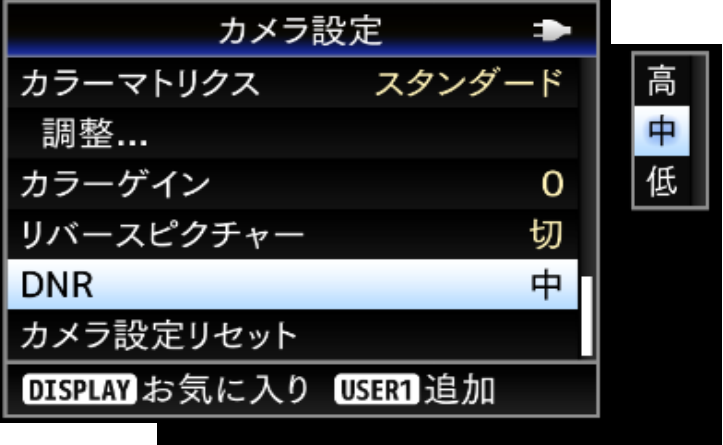